# ИЗМЕРИТЕЛЬ КАЧЕСТВА ВОЗДУХА **ИКВ-8** Исполнения ИКВ-8-П и ИКВ-8-Н РУКОВОДСТВО ПО ЭКСПЛУАТАЦИИ И ПАСПОРТ ТФАП. 468166.301, ТФАП. 468166.302 © EHI

# СОДЕРЖАНИЕ

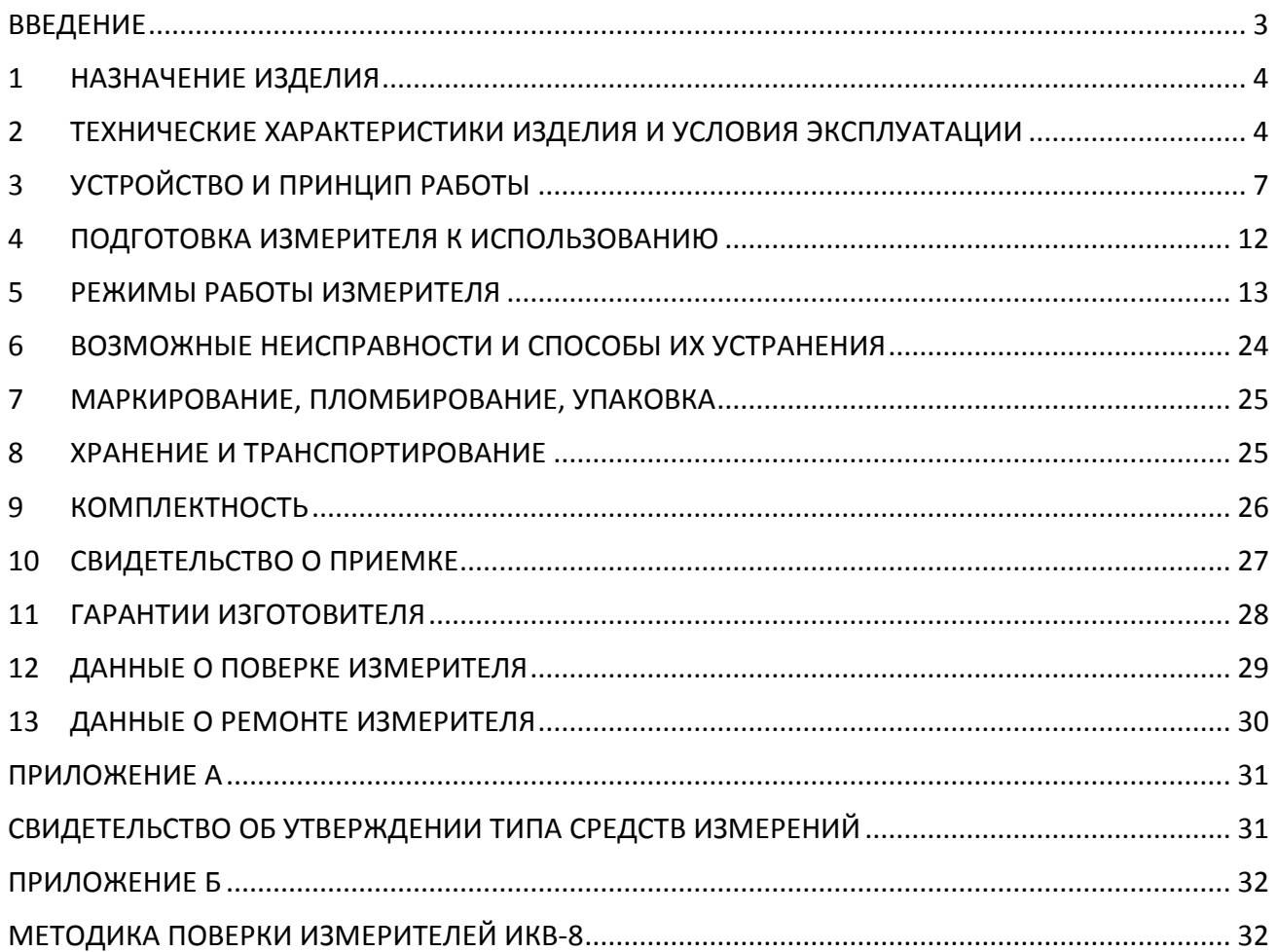

## <span id="page-2-0"></span>**ВВЕДЕНИЕ**

Настоящее руководство по эксплуатации и паспорт являются документом, удостоверяющим основные параметры и технические характеристики измерителя качества воздуха ИКВ-8 (исполнения ИКВ-8-П и ИКВ-8-Н).

Настоящее руководство по эксплуатации и паспорт позволяют ознакомиться с устройством и принципом работы измерителя качества воздуха и устанавливают правила его эксплуатации, соблюдение которых обеспечивает поддержание его в постоянной готовности к работе.

Измерители выпускаются согласно ТУ 26.51.53-015-70203816-20, имеют свидетельство об утверждении типа средств измерений и зарегистрированы в Государственном реестре средств измерений под № 71394-18.

В конструкцию, внешний вид, электрические схемы и программное обеспечение прибора могут быть внесены изменения, не ухудшающие его метрологические и технические характеристики, без предварительного уведомления.

Права на топологию всех печатных плат, схемные решения, программное обеспечение и конструктивное исполнение принадлежат изготовителю – АО "ЭКСИС". Копирование и использование – только с разрешения изготовителя.

В случае передачи прибора на другое предприятие или в другое подразделение для эксплуатации или ремонта, настоящее руководство по эксплуатации и паспорт подлежат передаче вместе с прибором.

- <span id="page-3-0"></span>1.1 Измеритель качества воздуха ИКВ-8 (далее прибор) предназначен для измерения относительной влажности, температуры, атмосферного давления, объемной доли кислорода, объемной доли диоксида углерода, массовой концентрации оксида углерода, аммиака, сероводорода, диоксида азота (любые 2 компонента из 6) воздуха рабочей зоны - набор измеряемых параметров определяется при заказе.
- может 1.2 Прибор применяться  $\overline{B}$ различных технологических процессах  $\mathbf{B}$ промышленности, энергетике, сельском хозяйстве, гидрометеорологии и других отраслях хозяйства.

## <span id="page-3-1"></span>2 ТЕХНИЧЕСКИЕ ХАРАКТЕРИСТИКИ ИЗДЕЛИЯ И УСЛОВИЯ ЭКСПЛУАТАЦИИ

2.1 Основные метрологические характеристики представлены в Таблица 2.1.

Таблица 2.1

<span id="page-3-2"></span>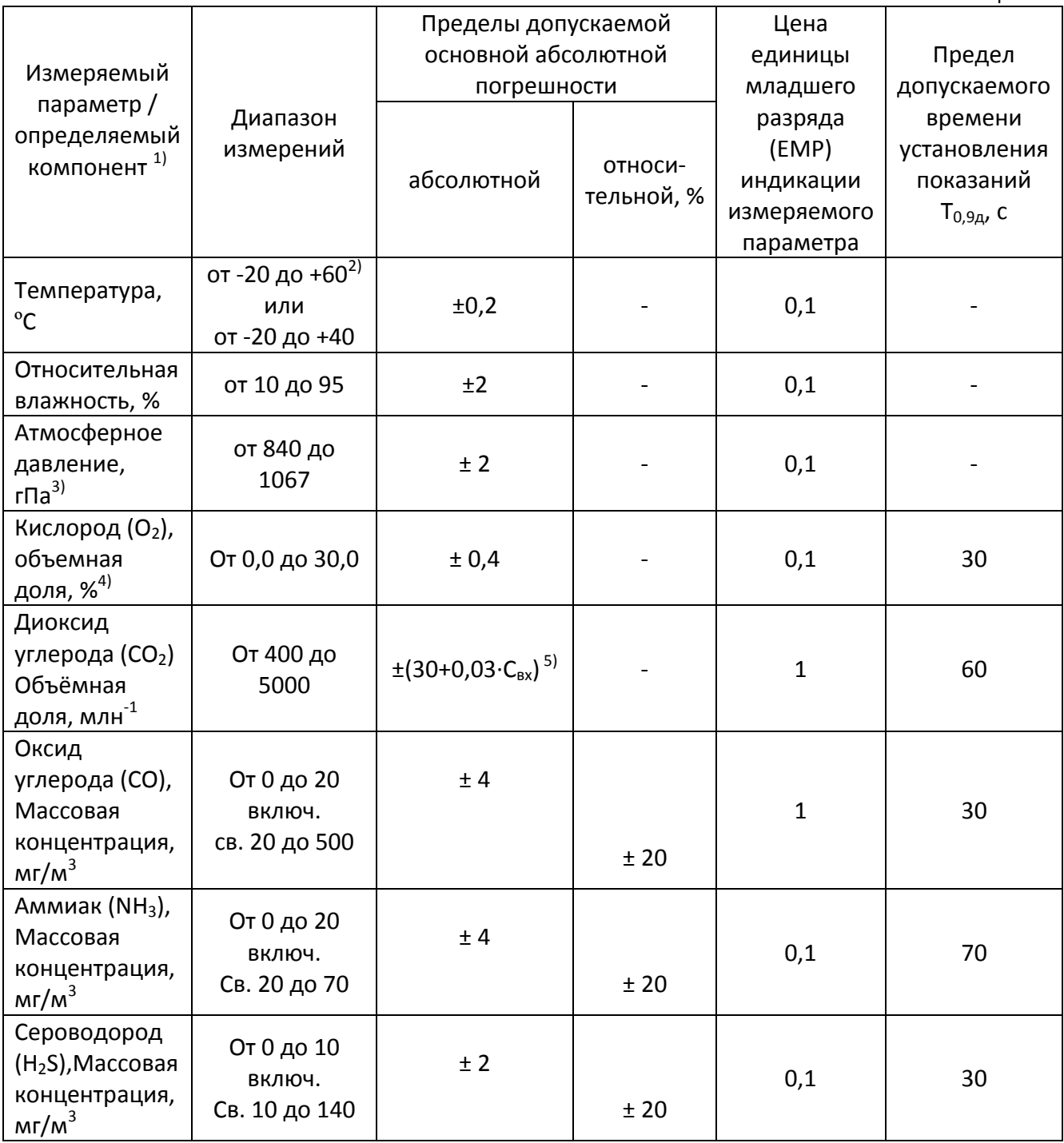

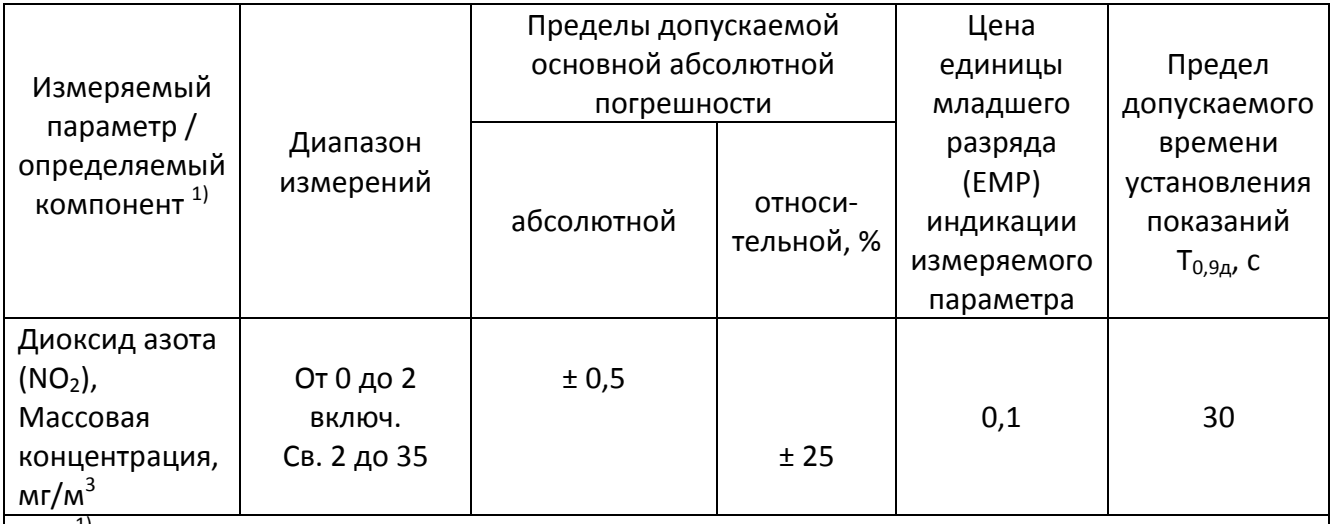

 $^{1)}$  Перечень измеряемых параметров определяется при заказе измерителя.

<sup>2)</sup> Диапазон измерения от -20 до +60 °С возможен при подключении преобразователя температуры и влажности через удлинительный кабель.

<sup>3)</sup> Возможно отображение результатов измерений давления на дисплее измерителя в единицах мм.рт.ст. - пересчет выполняется автоматически по формуле 1 мм.рт.ст = 0,7501 × 1  $r$ Па.

4) Возможно отображение результатов измерений влажности на дисплее измерителя в единицах массовой концентрации, г/м<sup>3</sup>, или температуры точки росы, т.р. <sup>о</sup>С – пересчет выполняется автоматически согласно приложения Б ГОСТ 8.547-2009.

 $^{5)}$  C<sub>BX</sub> – объемная доля диоксида углерода на входе измерителя, млн<sup>-1</sup>.

2.2 Пределы допускаемых дополнительных погрешностей измерителя от изменения температуры, относительной влажности окружающей и анализируемых сред в долях от пределов основной допускаемой погрешности при условиях отличных от нормальных представлены в Таблица 2.2.

Таблица 2.2

<span id="page-4-0"></span>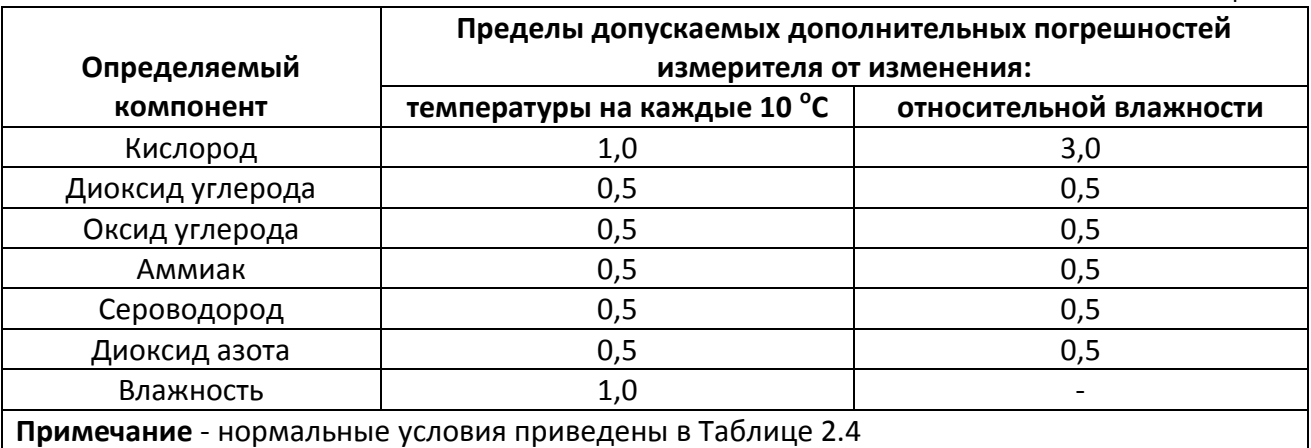

**2.3** Технические характеристики измерителя приведены в [Таблица](#page-5-0) 2.3.

<span id="page-5-0"></span>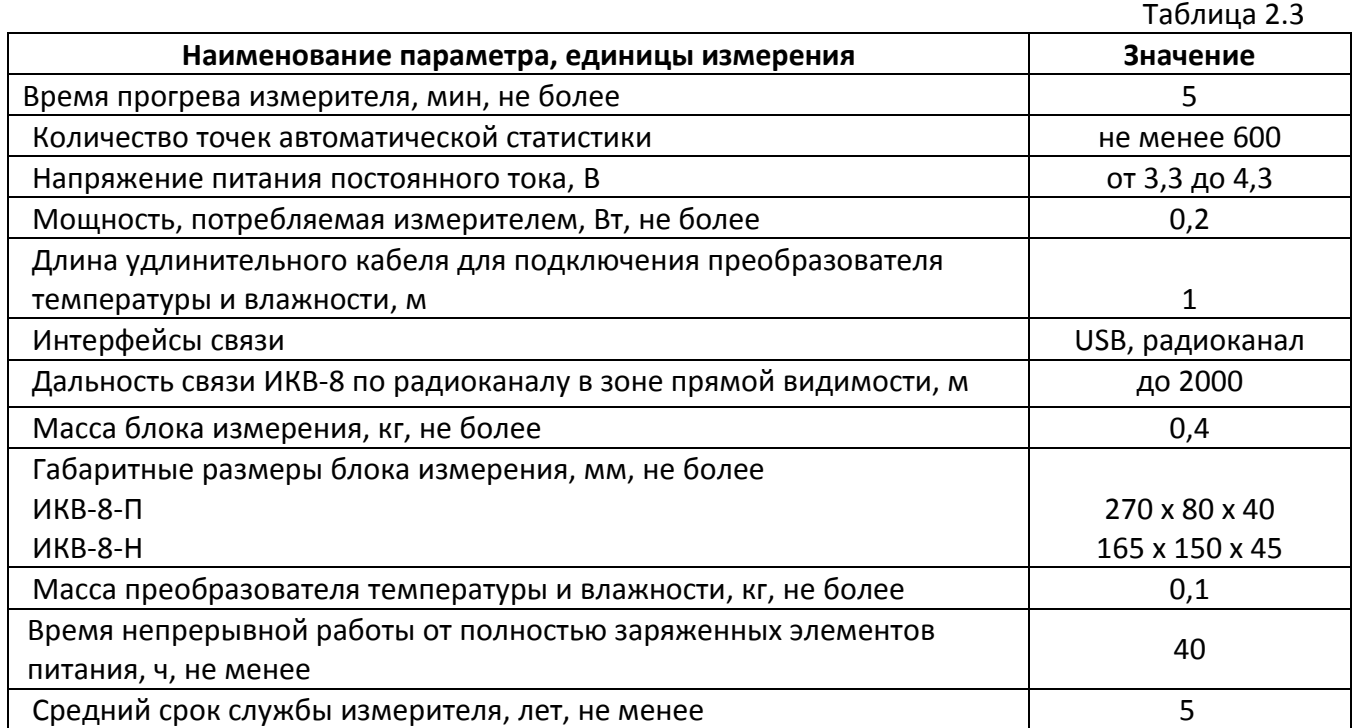

<span id="page-5-1"></span>**2.4** Нормальные условия и условия эксплуатации приведены [в Таблица](#page-5-1) 2.4.

Нормальные условия:

среды при температуре +25  $^{\circ}$ C, %

- диапазон температуры окружающей среды,  $^{\circ}$ C: - диапазон относительной влажности окружающей

**Наименование параметра, единицы измерения Значение** от +15 до +25 от 30 до 80

Таблица 2.4

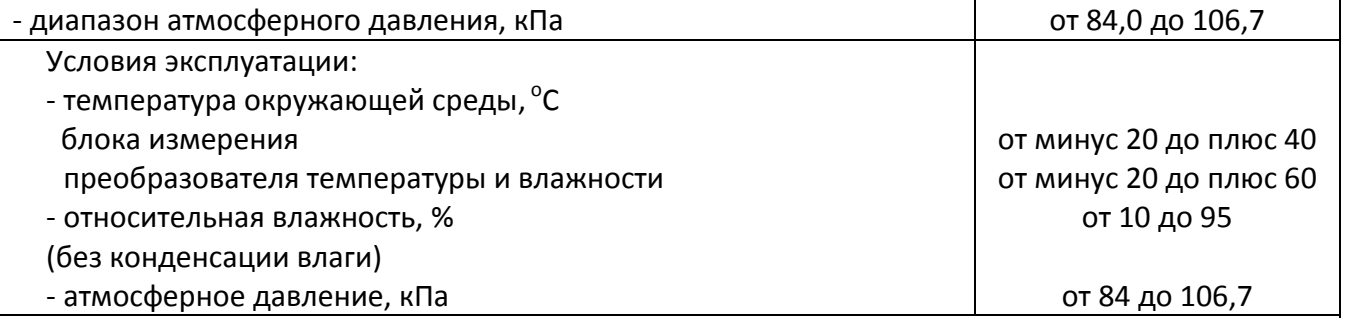

Содержание механических и агрессивных примесей в окружающей и контролируемой среде (хлора, серы, фосфора, мышьяка, сурьмы и их соединений), отравляющих элементы сенсора, не должно превышать санитарные нормы согласно ГОСТ 12.1.005-88.

# <span id="page-6-0"></span>**3 УСТРОЙСТВО И ПРИНЦИП РАБОТЫ**

## **3.1 Устройство измерителя**

Конструктивно измеритель выполнен одноблочным, материал корпуса – пластмасса. На лицевой панели расположены три клавиши управления, жидкокристаллический дисплей и прорези для диффузионного отбора (газовые сенсоры и датчик давления). Преобразователь температуры и относительной влажности, а также антенна радиоканала находятся:

- ИКВ-8-П – на верхней стороне корпуса;

- ИКВ-8-Н – на нижней стороне корпуса.

Преобразователь температуры и влажности может устанавливаться непосредственно на корпус измерителя или подсоединяться через удлинительный кабель. Электрическое питание измерителя осуществляется от встроенной аккумуляторной батареи или от сетевого адаптера.

#### **3.2 Блок измерения**

## **3.2.1 Конструкция блока**

Внешние виды измерительных блоков см. [Рисунок](#page-6-1) 3.1 и [Рисунок](#page-7-0) 3.2.

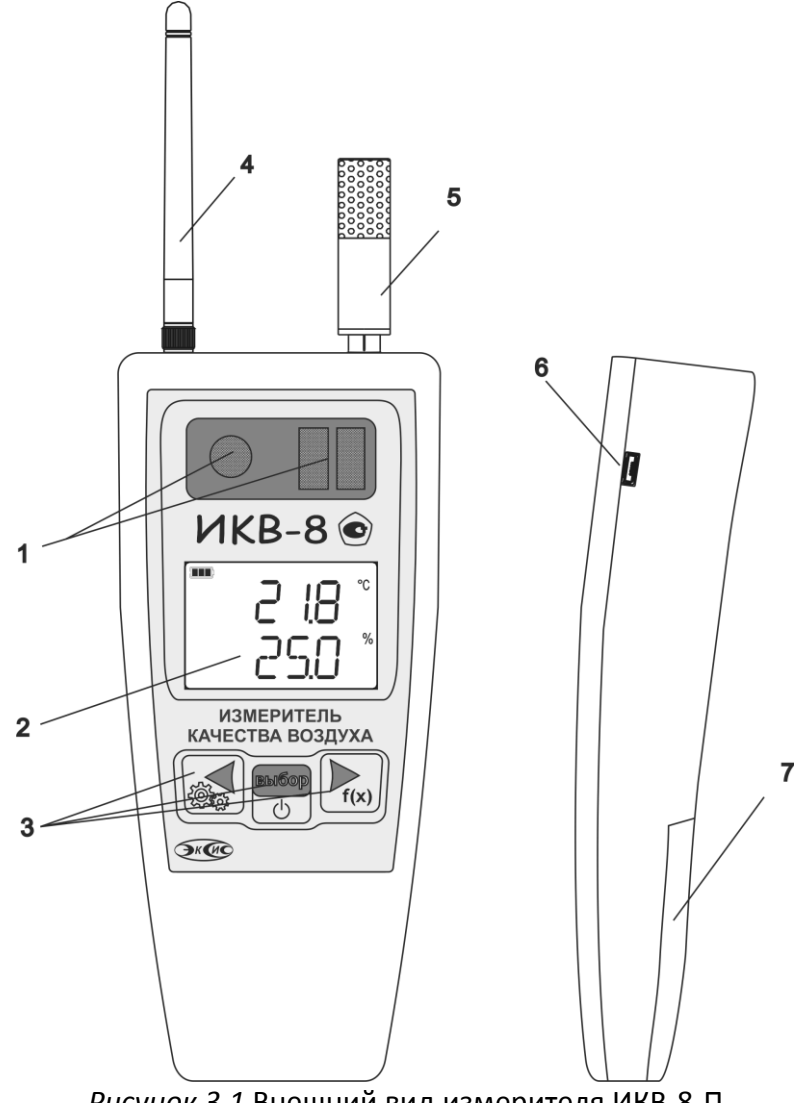

<span id="page-6-1"></span>*Рисунок 3.1* Внешний вид измерителя ИКВ-8-П

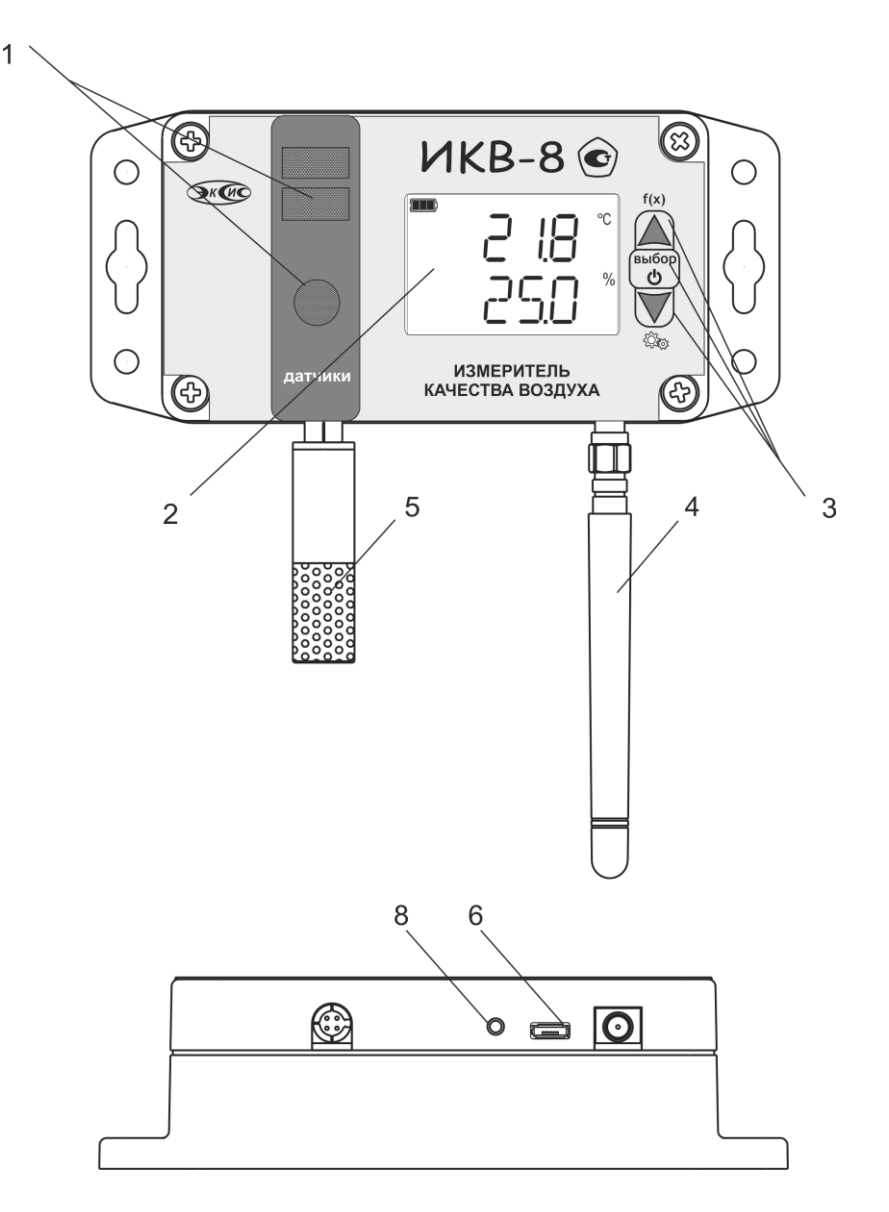

<span id="page-7-0"></span>*Рисунок 3.2* Внешний вид измерителя ИКВ-8-Н

- **1** Диффузионные окна для газовых сенсоров
- **2** ЖК-индикатор
- **3** Кнопки управления
- **4** Антенна
- **5**  Преобразователь влажности и температуры
- **6**  Разъем micro-USB для зарядки и подключения к компьютеру
- **7** Крышка батарейного отсека
- **8** Отверстие звукового излучателя

#### **3.2.2 Принцип работы**

#### **3.2.2.1 Индикация измерений**

Сигналы от измерительного преобразователя, встроенного датчика давления и встроенных газовых сенсоров представляют собой напряжение, которое измеряется и пересчитывается блоком по калибровочным функциям в значения влажности, давления и температуры. Для измерения относительной влажности используется сенсор емкостного типа, терморезистор для измерения температуры и резистивный тензодатчик для измерения давления.

В качестве чувствительных элементов для определения содержания аммиака, кислорода, оксида углерода, диоксида азота сероводорода, **ИСПОЛЬЗУЮТСЯ** электрохимические сенсоры. пропорционально преобразующие парциальное давление газов в ток. В качестве чувствительных элементов объемной доли диоксида углерода используются оптические инфракрасные сенсоры, принцип работы которых основан на измерении поглощения электромагнитной волны специфичной длины для анализируемого вещества.

Единицы отображения: температуры - °С; влажности - % относительной влажности,  $r/m^3$ , <sup>o</sup>С точки росы; атмосферного давления - г.Па и мм рт. ст., объёмной доли кислорода - % об.д.; диоксида углерода - % и ррт; оксида углерода, аммиака, сероводорода и диоксида азота – мг/м<sup>3</sup>.

#### 3.2.2.2 Регистрация измерений

Данные, полученные от измерительного преобразователя влажности и температуры. встроенного датчика давления и газовых сенсоров записываются во внутреннюю память с заданным периодом. При подключении к ПК измеритель эмулирует USBфлеш-накопитель. Накопленные данные находятся в файлах с расширением xls и могут быть обработаны в программе Microsoft Excel или Eksis Visual Lab. Самые актуальные данные хранятся в файле с именем, соответствующем технологическому номеру прибора (например, 10000000.xls). Данные доступны только для чтения.

Пример накопленных данных, открытых в программе Microsoft Excel, см. Рисунок 3.3.

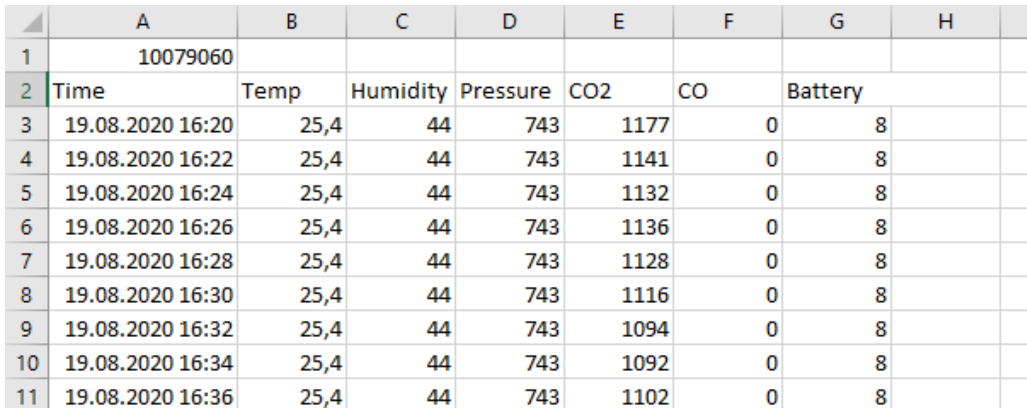

Рисунок 3.3 Накопленные данные

<span id="page-8-0"></span>Настройка периода записи осуществляется в режиме НАСТРОЙКА (п.5.3.1) или с помошью программного обеспечения.

#### 3.2.2.3 Интерфейсы связи

С помощью интерфейсов связи из измерителя могут быть считаны текущие значения измерений, накопленные данные измерений, изменены настройки прибора.

По интерфейсу **USB** осуществляется зарядка измерителей, а также связь с компьютером. При подключении к компьютеру измерители опознаются как составное HID/MSD -устройство (установка дополнительных драйверов не требуется).

## **2) Радиоканал**

Измеритель осуществляет **двухсторонний** обмен данными с радиомодемом **РМ-2-L** (не входит в комплект поставки) – измеритель передаёт данные, дату/время измерений и уровень заряда внутренних элементов питания.

В случае ошибки приёма данных измеритель не получает подтверждение и сохраняет неотправленные данные во внутреннюю память. Во время следующей отправки данных (через время, равное настроенному **периоду передачи**) измеритель осуществляет несколько передач с новыми данными и сохранёнными ранее.

Для связи измерителей с радиомодемом РМ-2-L необходимо включить радиоканал измерителя, настроить период передачи данных, установить номер радиоканала (от 1 до 15), а также настроить уникальный сетевой адрес измерителя, скорость и мощность передачи.

По **сетевому адресу** измеритель идентифицируется радиомодемом и программным обеспечением на компьютере.

**Номер радиоканала**, заданный в измерителе, должен соответствовать номеру радиоканала, установленному в радиомодеме, с которым осуществляется связь. Установка различных номеров радиоканала осуществляется для организации сложных измерительных сетей с участием большого количества приборов и нескольких радиомодемов с ретрансляцией полученных данных.

**Скорость передачи** настраивается в измерителе и принимающем радиомодеме. Чем больше скорость передачи, тем меньше времени занимает отправка одного измерения и меньше расходуется заряд аккумуляторов измерителей. В то же время при увеличении скорости передачи уменьшается максимально возможная дальность связи измерителя с радиомодемом. Скорость передачи может принимать значения от 1 (146 бит/с) до 4 (1171 бит/с) и устанавливается одинаковой на приемнике и передатчике.

В измерителе может быть настроена **мощность передачи** данных по радиоканалу. Чем больше мощность передачи, тем больше расходуется заряд батарей измерителей и больше максимально возможная дальность связи измерителя с радиомодемом. Мощность передачи может принимать значения от 2 (min) до 17 (max).

## **3.3 Измерительный преобразователь влажности и температуры**

Измерительный преобразователь выпускается в металлическом корпусе, в котором находится печатная плата. Чувствительные элементы влажности и температуры располагаются внутри колпачка, изготавливаемого из пористого никеля, стали, алюминия или фторопласта в зависимости от исполнения преобразователя, *[Рисунок](#page-10-0)  [3.4](#page-10-0)*.

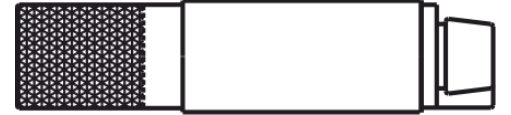

*Рисунок 3.4* Измерительный преобразователь температуры и влажности

<span id="page-10-0"></span>Преобразователь, *[Рисунок](#page-10-0) 3.4*, можно подключить к измерительному блоку с помощью кабеля-удлинителя (см. *[Рисунок](#page-10-1) 3.5*).

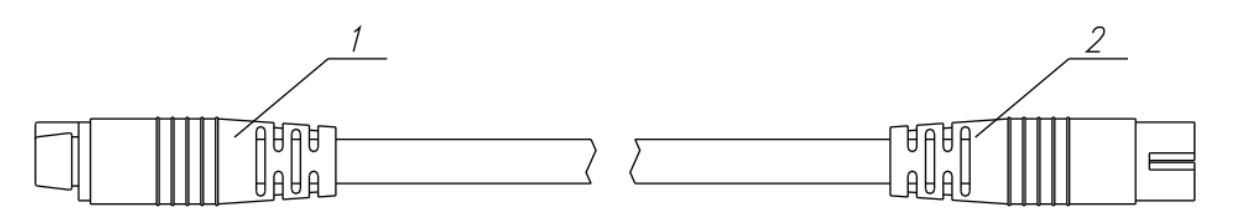

*Рисунок 3.5* Кабель-удлинитель для измерительного преобразователя

#### <span id="page-10-1"></span>**3.4 Элементы питания прибора**

В измерителях ИКВ-8 используются литий-ионные (Li-Ion) аккумуляторы.

Зарядка осуществляется через разъём USB или (только для исполнения ИКВ-8-П) с помощью зарядного устройства для Li-Ion аккумуляторов типа 14500. Для зарядки следует использовать зарядное устройство, обеспечивающее напряжение 5В с током зарядки не менее 1 А. Средний ресурс аккумулятора 500 циклов заряда-разряда.

В целях продления срока годности аккумуляторов не рекомендуется допускать полного разряда аккумуляторов.

При подключении зарядного устройства к прибору на индикаторе отображается символ **P** и уровень заряда прибора **в %.**

# <span id="page-11-0"></span>**4 ПОДГОТОВКА ИЗМЕРИТЕЛЯ К ИСПОЛЬЗОВАНИЮ**

- **4.1** Извлечь измеритель из упаковочной тары. Если измеритель внесен в теплое помещение из холодного, необходимо дать измерителю прогреться до комнатной температуры в течение не менее 2-х часов.
- **4.2** Зарядить аккумуляторы измерителя.
- **4.3** Подключить измерительный преобразователь температуры и влажности к измерителю (при комплектации) напрямую или соединительным кабелем (см. *[Рисунок](#page-10-1) 3.5*).
- **4.4** При комплектации измерителя диском или USB-накопителем с программным обеспечением, установить его на компьютер.

выбор

- **4.5** Включить измеритель нажатием кнопки  $\boxed{\circ}$ . В случае если анализируемая среда предполагает содержание механической пыли, паров масла принять меры по их устранению.
- **4.6** После включения измеритель осуществляет самотестирование и индицирует версию программного обеспечения. При наличии неисправностей измеритель индицирует сообщение об ошибке. Расшифровка неисправностей измерителя приведена в разделе **6**.
- **4.7** Для подтверждения технических характеристик изделия необходимо ежегодно производить поверку прибора. Методика поверки приведена в [ПРИЛОЖЕНИЕ Б](#page-31-0) настоящего паспорта.
- **4.8** Рекомендуется ежегодно проводить сервисное обслуживание и поверку прибора на предприятии-изготовителе.

## <span id="page-12-0"></span>**5 РЕЖИМЫ РАБОТЫ ИЗМЕРИТЕЛЯ**

## **5.1 Общие сведения**

При эксплуатации измерителя его функционирование осуществляется в одном из нескольких режимов: **РАБОТА, НАСТРОЙКА, ВЫКЛЮЧЕН, СПЯЩИЙ РЕЖИМ**. После включения и самодиагностики прибор переходит в режим **РАБОТА**. При включении прибора на экране индицируется версия программного обеспечения.

## **5.2 Эксплуатация измерителя, общие сведения**

 Пока измеритель **ВЫКЛЮЧЕН**, измерения не производятся и на экране отсутствует индикация. Автоматическое сохранение данных во внутреннюю память не осуществляется, а также **не производится** передача данных по всем интерфейсам связи (USB, радиоканал).

выбор) Нажатие кнопки переводит измеритель из режима **ВЫКЛЮЧЕН** в режим **РАБОТА**.

 В режиме **РАБОТА** измеритель производит периодический опрос (раз в секунду) измерительного преобразователя влажности и температуры, датчика давления и газовых сенсоров, ведет регистрацию измерений, осуществляет обмен данными по интерфейсу связи и индикацию измеряемых параметров на индикаторе.

Температура анализируемого газа отображается в **<sup>о</sup> С**, влажность - в одной из возможных единиц: **%** относительной влажности, **г/м<sup>3</sup>** , температура влажного термометра (на экране <sup>М</sup> **<sup>о</sup> С**) или **<sup>о</sup> С** по точке росы, в приборах с каналом измерения атмосферного давления измеренное значение давления отображается в **мм.рт.ст.** или **гПа,** значение объёмной доли кислорода в **%,** диоксида углерода в **ppm** или **%,**  значения концентраций оксида углерода, аммиака, сероводорода, диоксида азота в **мг/м<sup>3</sup>** .

Структурные схемы меню в режимах **РАБОТА\ВЫКЛЮЧЕН** для разных исполнений приборов приведены в п.п. [5.2.1.](#page-13-0)

#### Режим **НАСТРОЙКА** служит для:

- установки пороговых значений,
- настройки записи автоматической статистики,
- настройки передачи данных по интерфейсам связи,
- настройки даты и времени,
- Включения\отключения и настройки параметров **СПЯЩЕГО РЕЖИМА**

Структурная схема меню в режиме НАСТРОЙКА приведены в п [5.3.1.](#page-15-0)

 **СПЯЩИЙ РЕЖИМ** активируется из меню настроек измерителя и используется для экономии заряда внутренних элементов питания прибора. В данном режиме прибор находится в режиме ВЫКЛЮЧЕН (экран неактивен), но автоматически «просыпается» для:

- осуществления измерений с заданным периодом с последующей записью во внутреннюю память
- передачи данных по радиоканалу с заданным периодом

После выполнения измерений/записи/передачи индикация на экране прибора пропадает и прибор «засыпает» до наступления следующего измерения/записи/передачи.

#### <span id="page-13-0"></span>**5.2.1 Режимы РАБОТА/ВЫКЛЮЧЕН**

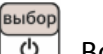

Включение и выключение прибора осуществляется нажатием кнопки  $\Box$ . Во время загрузки прибор индицирует версию внутреннего программного обеспечения, уровень заряда аккумулятора прибора (в %), а также текущие дату и время, *[Рисунок](#page-13-1) 5.1*.

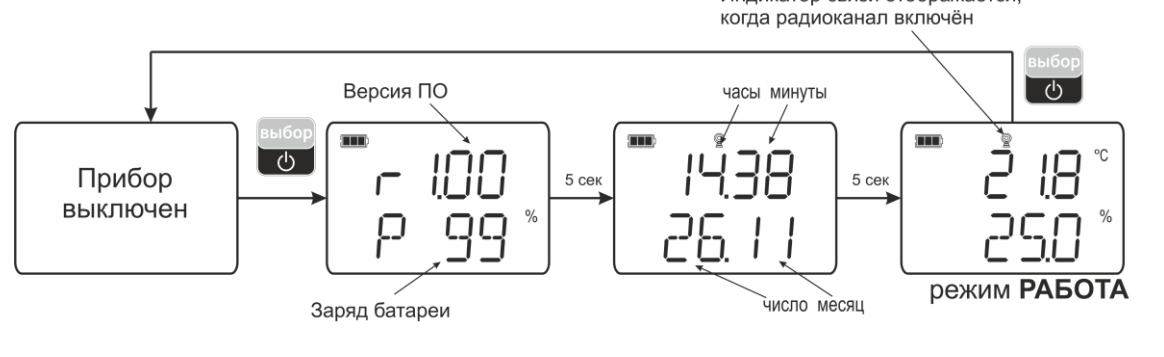

*Рисунок 5.1* Ход загрузки измерителя ИКВ-8

<span id="page-13-1"></span>Переключение между режимами индикации осуществляется длительным (*здесь и далее «длительным» означает не менее 2 секунд*) нажатием кнопки ( ), переключение между единицами влажности и газов (нижним параметром на индикаторе) осуществляется коротким нажатием кнопки  $\left(\Box\right)$ . Переключение между пересчётными единицами давления (верхний параметр на индикаторе) осуществляется коротким нажатием кнопки ( ). Переход в режим **НАСТРОЙКА**  осуществляется длительным (*здесь и далее «длительным» означает не менее 2*   $(c$ *екунд*) нажатием кнопки

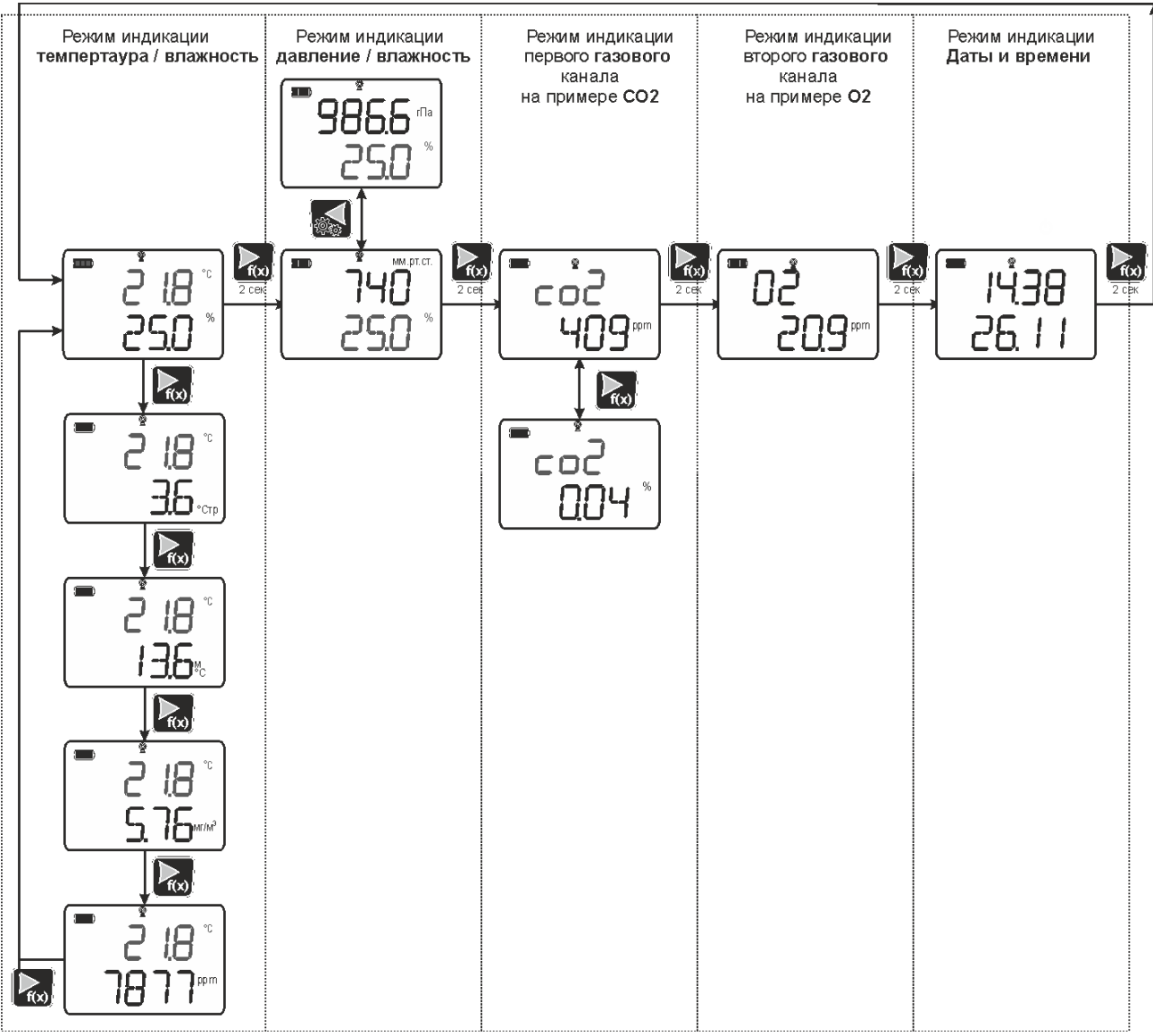

Рисунок 5.2 Режим РАБОТА ИКВ-8-П

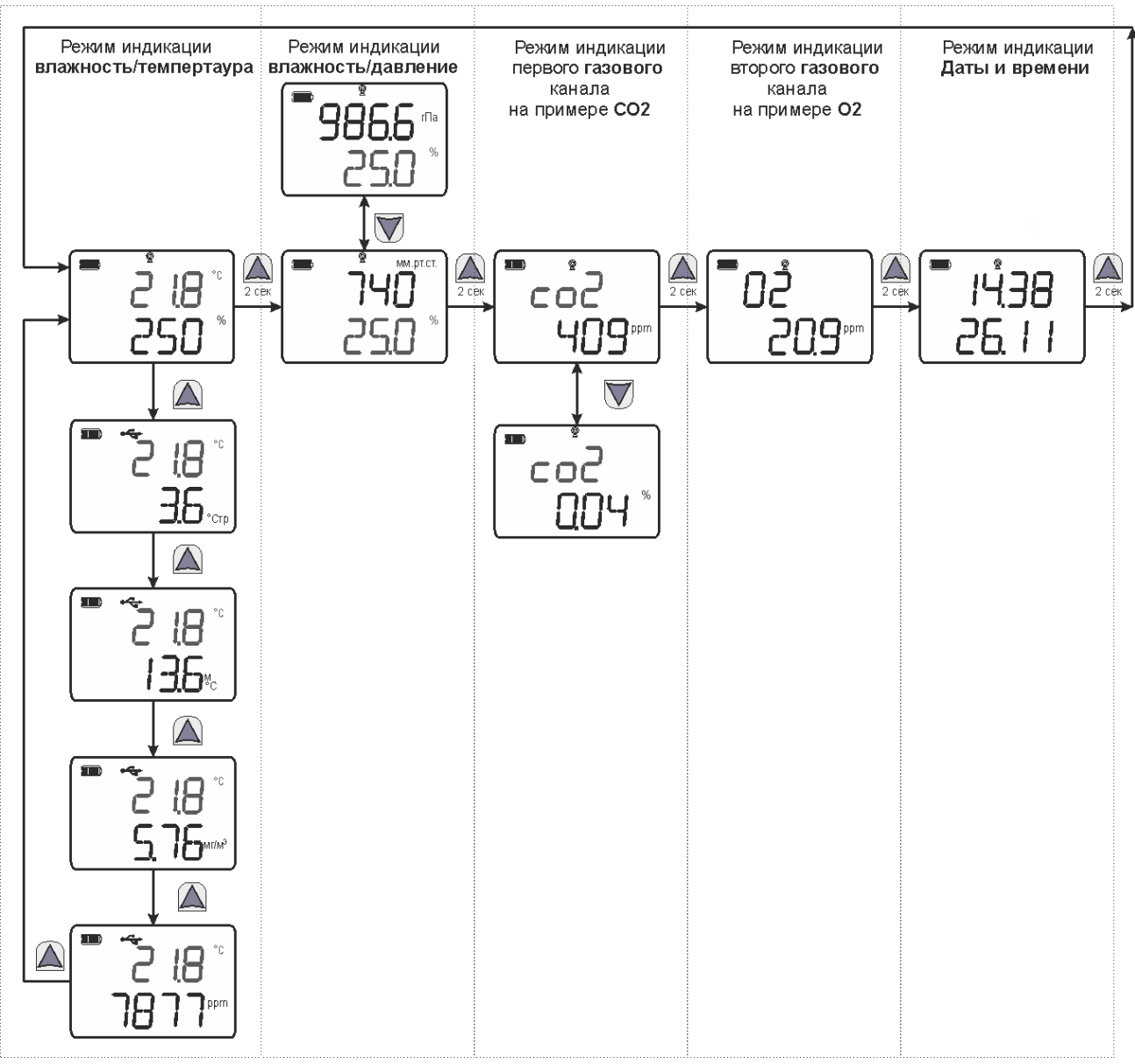

*Рисунок 5.3* Режим **РАБОТА** ИКВ-8-Н

## <span id="page-15-0"></span>**5.3.1 Режим НАСТРОЙКА**

#### **Общие сведения**

Режим **НАСТРОЙКА** предназначен для задания и записи во внутреннюю память требуемых при эксплуатации параметров прибора. Параметры настройки сохраняются в памяти прибора при пропадании питания. Вход в режим **НАСТРОЙКА** осуществляется

длительным нажатием  $\left(\bigvee\right)$ , навигация в этом режиме осуществляется короткими нажатиями клавиш **( )** и **( 10)**, подробнее см. на Рисунок 5.2 и *Рисунок 5.3*. Настройка прибора включает; настройку, времени; настройку передачи данных по интерфейсам связи, включение/отключение спящего режима, настройку порогов, звуковой сигнализации. Находясь в режиме **НАСТРОЙКА** измеритель продолжает выполнять измерения и регистрацию данных. Измеритель автоматически выходит из режима **НАСТРОЙКА** в режим **РАБОТА** через 30 секунд при неактивности кнопок управления.

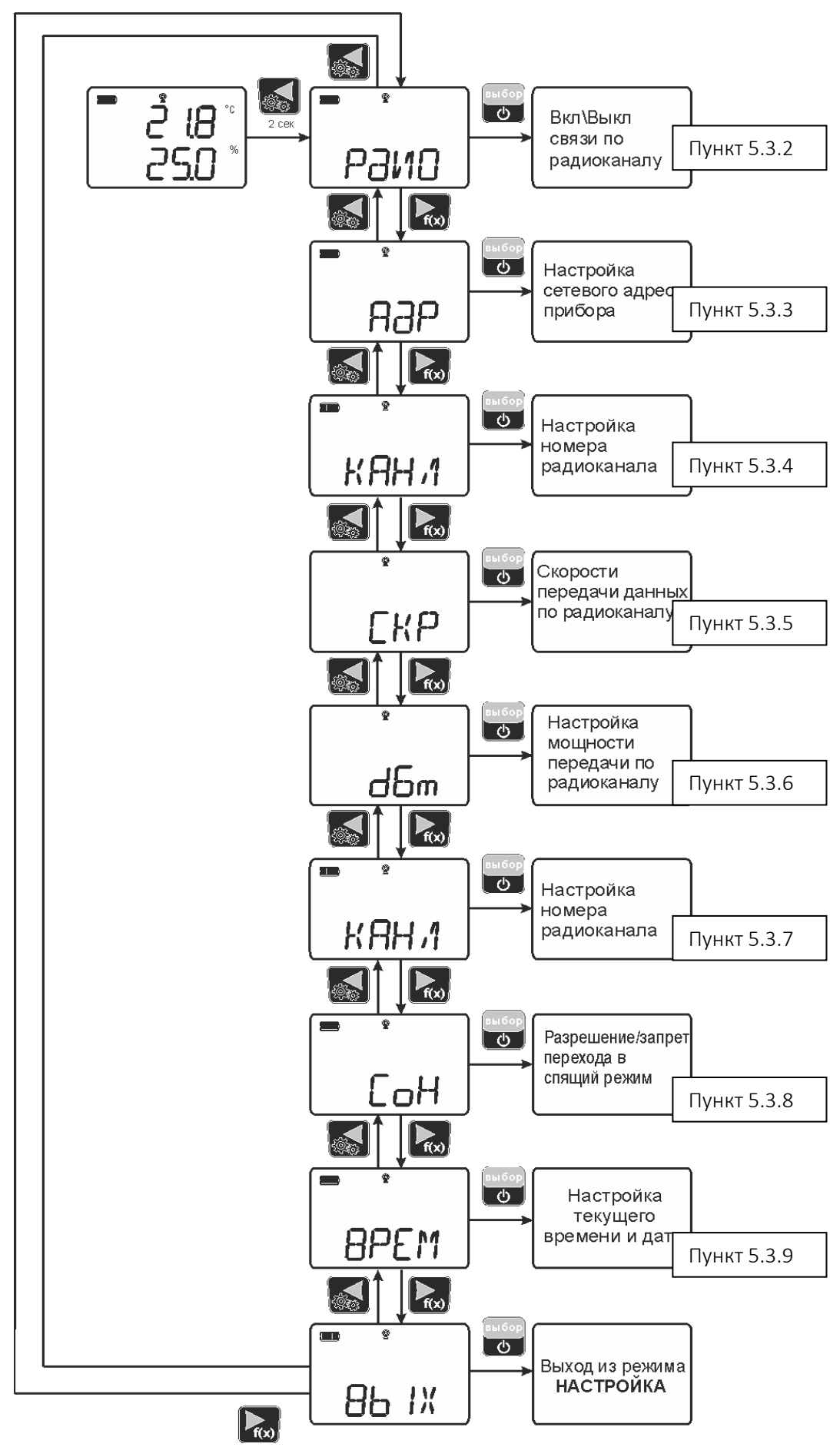

Рисунок 5.4 Схема режима **НАСТРОЙКА** исполнения **ИКВ-8-П**

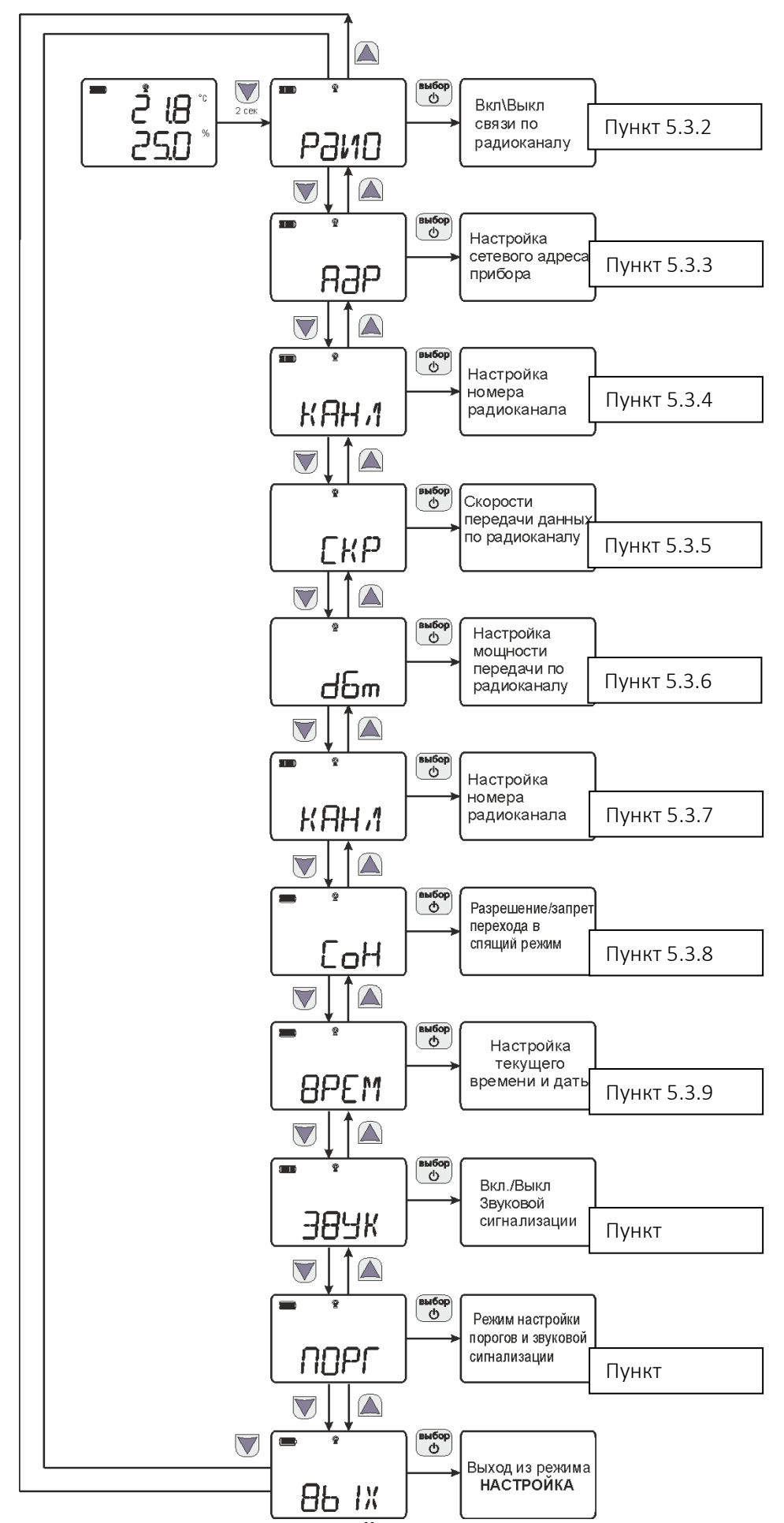

Рисунок 5.5 Схема режима **НАСТРОЙКА** исполнения **ИКВ-8-Н**

#### <span id="page-18-0"></span>**5.3.2 Включение радиоканала, настройка периода передачи**

#### *Настройки радиоканала:*

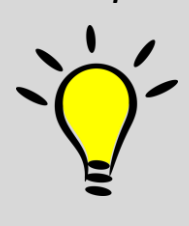

*Для связи измерителей ИКВ-8 с радиомодемом РМ-2-L необходимо включить радиоканал измерителя, задать период передачи, установить номер радиоканала (от 1 до 15), предназначенного для приема и передачи данных, а также настроить сетевой адрес. Номер и скорость канала должны соответствовать номеру и скорости радиоканала, установленным в радиомодеме, с которым осуществляется связь.*

Настройка радиоканала: **Включить** радиоканал (**РдиО On**), настроить **период передачи** данных от 1 до 120 минут. Чем больше период передачи, тем реже осуществляется отправка данных и меньше расходуется заряд аккумуляторов измерителей. Рекомендуется для всех измерителей одной сети настраивать одинаковый период

Следует учесть, что при выключении прибора с включенным радиоканалом, прибор переходит в **СПЯЩИЙ** режим и продолжает измерять и передавать данные с установленным периодом передачи. Для перехода в режим **ВЫКЛЮЧЕН** радиоканал измерителя должен быть выключен.

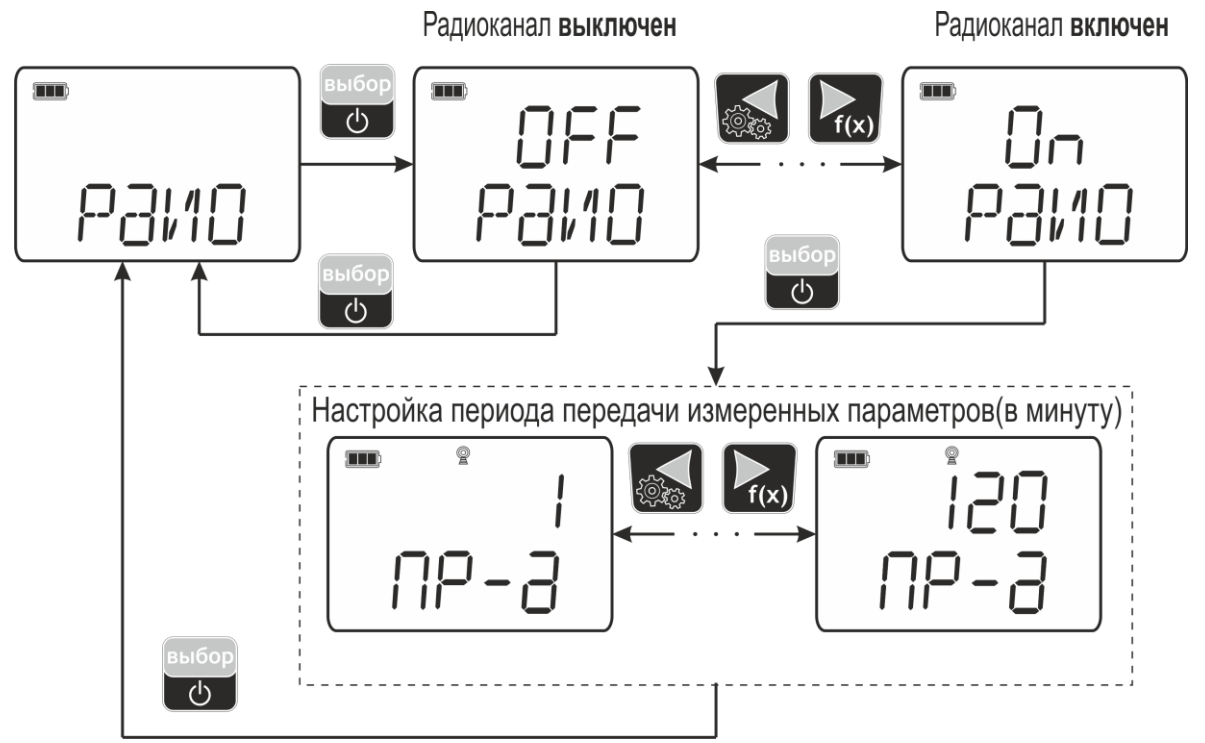

Рисунок 5.6 Включение\выключение радиоканала.

Выбор номера протокола передачи данных и периода передачи.

#### <span id="page-18-1"></span>**5.3.3 Настройка сетевого адреса прибора**

Настройка сетевого адреса используются при организации измерительных сетей по радиоканалу.

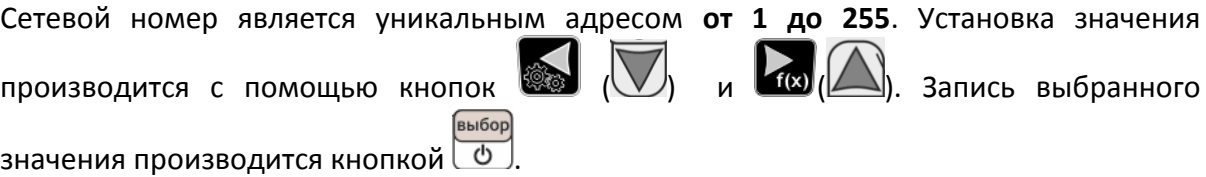

#### <span id="page-19-0"></span>**5.3.4 Установка номера канала связи**

Позволяет настроить номер радиоканала от 1 до 15. Используется для построения сложных сетей с несколькими радиомодемами/ретрансляторами. Номер канала измерителя должен соответствовать номеру радиоканала в радиомодеме, с которым осуществляется связь.

#### <span id="page-19-1"></span>*5.3.5* **Настройка скорости передачи данных по радиоканалу**

Настраивается в передающем и принимающем устройствах (ИКВ-8 и РМ-2-L). Чем больше скорость передачи, тем меньше времени занимает отправка одного измерения и меньше расходуется заряд аккумуляторов измерителей. В то же время при увеличении скорости передачи уменьшается максимально возможная дальность связи измерителя с радиомодемом. Скорость передачи может принимать значения от 1 (146 бит/с) до 4 (1171 бит/с) и устанавливается одинаковой на приемнике и

передатчике. Установка значения производится с помощью кнопок выбор ), запись выбранного значения произволится кнопкой  $\boxed{\Phi}$ 

#### <span id="page-19-2"></span>*5.3.6* **Настройка мощности передачи по радиоканалу**

Позволяет настроить мощность передачи данных по радиоканалу. Чем больше мощность передачи, тем больше расходуется заряд батарей измерителей и больше максимально возможная дальность связи измерителя с радиомодемом. Мощность передачи может принимать значения от 2 (min) до 17 (max). Установка значения

производится с помощью кнопок  $(\sum)_{\mathcal{U}}$  и  $(\sum)_{\mathcal{U}}$ , запись выбранного значения выбор

производится кнопкой  $\boxed{\Phi}$ 

#### <span id="page-19-3"></span>**5.3.7 Установка номера канала связи**

.

Позволяет настроить номер радиоканала от 1 до 15. Используется для построения сложных сетей с несколькими радиомодемами/ретрансляторами. Номер канала измерителя должен соответствовать номеру радиоканала в радиомодеме, с которым

осуществляется связь. Установка значения производится с помощью кнопками

**выбор**  $\left(\bigtriangleup\right)_{l}$  запись выбранного значения производится кнопкой  $\overline{\left(\begin{array}{c} \updownarrow \end{array}\right)}$ 

#### <span id="page-19-4"></span>**5.3.8 Разрешение\запрет перехода в спящий режим**

Позволяет разрешить или запретить переход в спящий режим. При выборе «Off» переход в «спящий» режим осуществляться не будет (индикатор всегда активен).

При выборе «On» - переход в спящий режим осуществится через 10 минут бездействия измерителя. В измерителе выключится индикатор и случится переход в «спящий» режим. Последующее «пробуждение» будет происходить с периодом равным периоду передачи данных по радиоканалу, при условии что запись автоматической статистики включена (или включен радиоканал).

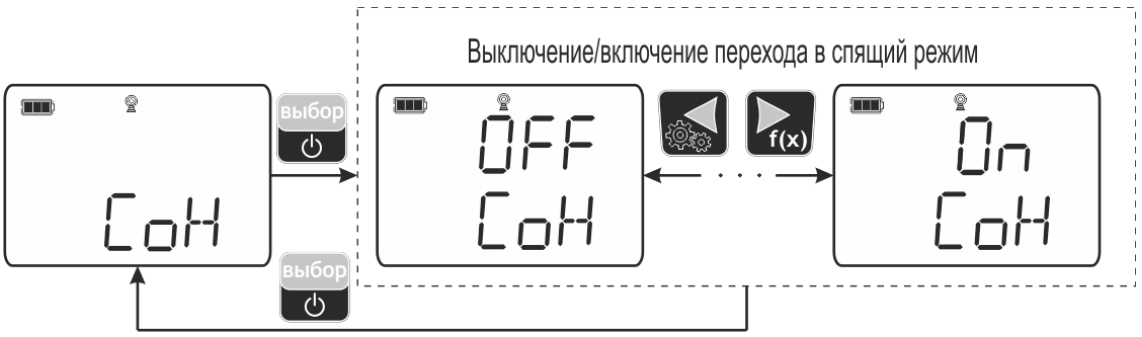

Рисунок 5.7 Настройка спящего режима

## <span id="page-20-2"></span><span id="page-20-0"></span>*5.3.9* **Установка часов реального времени**

На рисунке 5.7 представлена схема настройки даты и времени в приборе. Данная установка позволяет актуализировать время для корректной регистрации данных и может потребоваться при смене или полном разряде элементов питания.

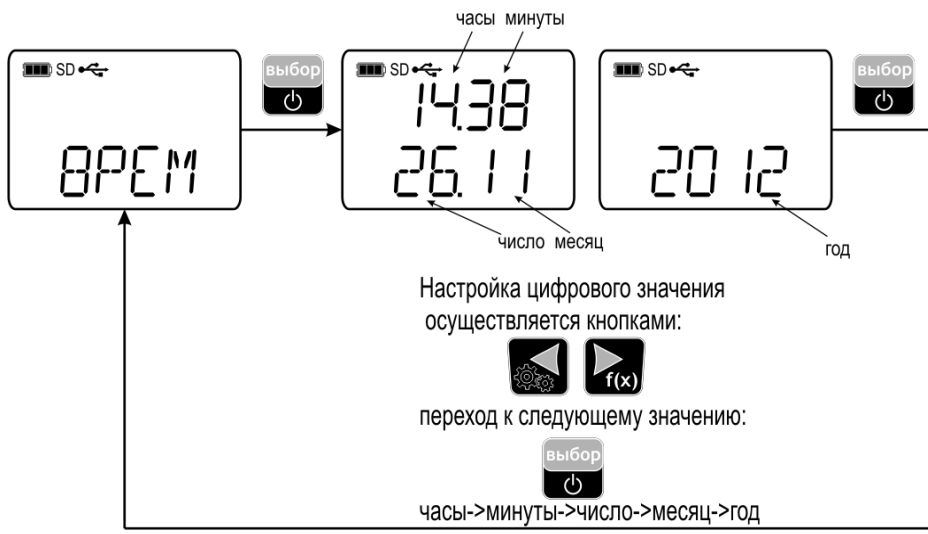

Рисунок 5.8 Настройка часов реального времени

Синхронизация также может осуществляться при подключении к ПК с помощью программы **Eksis Visual Lab**.

#### **5.3.10 Включение\отключение звуковой сигнализации (только для ИКВ-8-Н)**

При включении (ON) настройки меню «ЗВУК» нарушение порогов сопровождается звуковым сигналом. Настройка порогов см. в п.[5.3.11.](#page-20-1)

## <span id="page-20-1"></span>**5.3.11 Установка порогов (только для ИКВ-8-Н)**

Данный режим позволяет настроить пороги по параметрам измерения. Пороги – это верхняя или нижняя границы допустимого изменения соответствующей величины. При превышении измеряемым параметром верхнего порогового значения или снижении ниже нижнего порогового значения прибор обнаруживает это событие и отображает его на индикаторе миганием текущей измеряемой величины. При соответствующей настройке (см.5.3.10) нарушение порогов сопровождается звуковым сигналом. Настройка порогов см. [Рисунок](#page-20-2) 5.79.

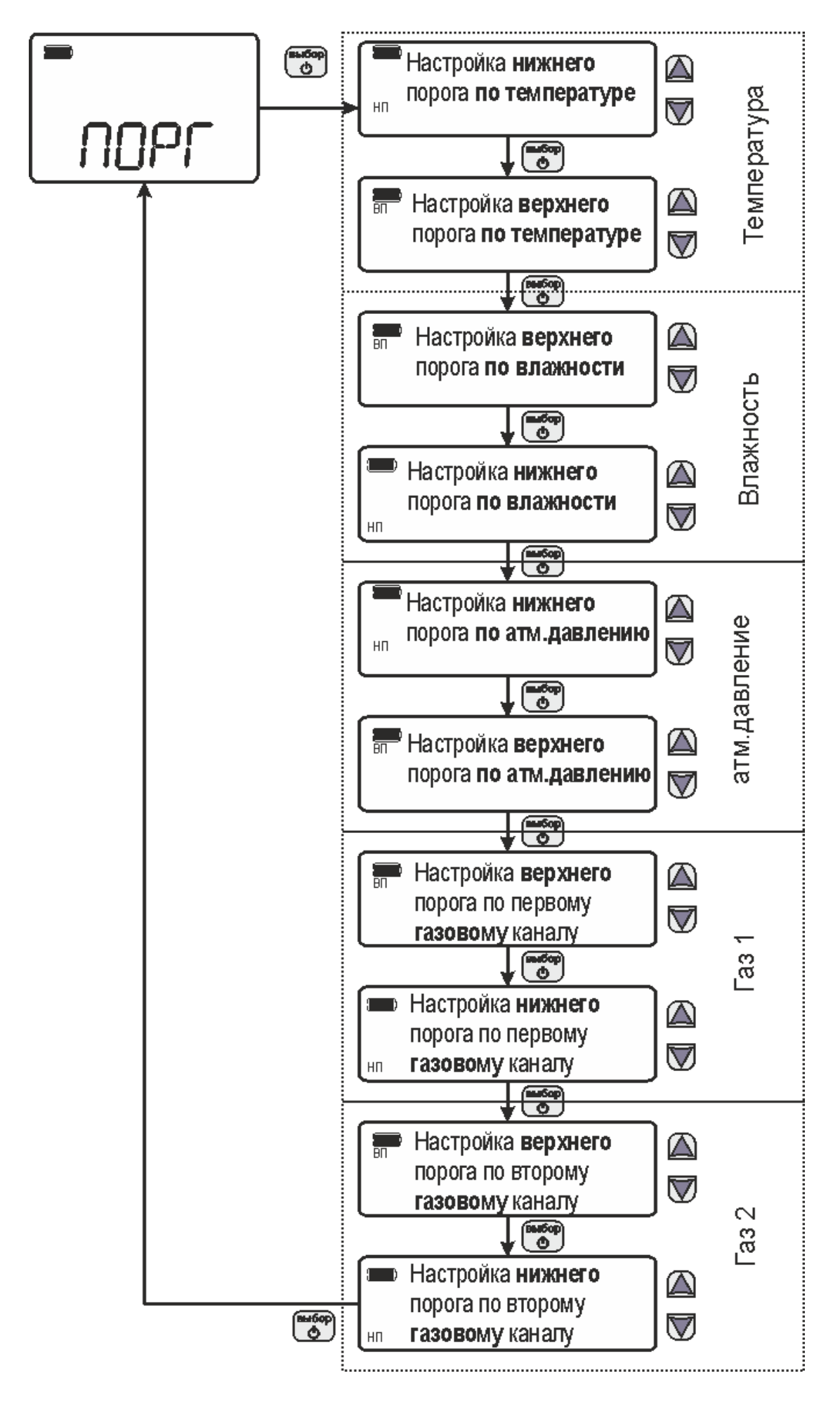

Рисунок 5.9 Установка порогов

#### **5.4 Работа с компьютером**

Для связи измерительного прибора с компьютером необходимо программное обеспечение Eksis Visual Lab (EVL) и соединительный кабель, опционально поставляемые в комплекте.

Подключение прибора и установка связи с ним осуществляется следующей последовательностью действий:

- включение компьютера и вставка диска в привод компакт-дисков, запуск файла **setup.exe** (**setup\_x64.exe** для 64-битной версии Windows) из корневой папки на компакт-диске;
- установка программного обеспечения Eksis Visual Lab с компакт-диска, руководствуясь инструкцией по установке **setup.pdf** (находится на компакт-диске в корневой папке);
- добавление прибора в список устройств (кнопка <sup>d)</sup>), задание технологического номера, настройка интерфейса связи (номер порта, скорость связи и сетевой адрес) и запуск обмена (кнопка $\left(\frac{1}{2}\right)$ );

#### **5.4.1 Встроенное программное обеспечение**

Влияние встроенного ПО учтено при нормировании метрологических характеристик измерителей качества воздуха ИКВ-8.

Измерители качества воздуха ИКВ-8 имеют защиту встроенного ПО от преднамеренных или непреднамеренных изменений. Уровень защиты по Р 50.2.077—2014 встроенного ПО соответствует уровню «средний», автономного ПО – «низкий».

Идентификационные данные встроенного и автономного ПО приведены в таблице 5.3

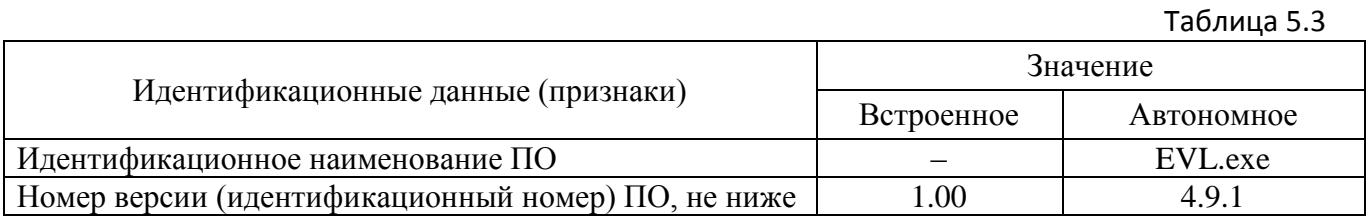

# <span id="page-23-0"></span>6 ВОЗМОЖНЫЕ НЕИСПРАВНОСТИ И СПОСОБЫ ИХ УСТРАНЕНИЯ

6.1 Возможные неисправности прибора приведены в таблице 6.1.

Таблица 6.1

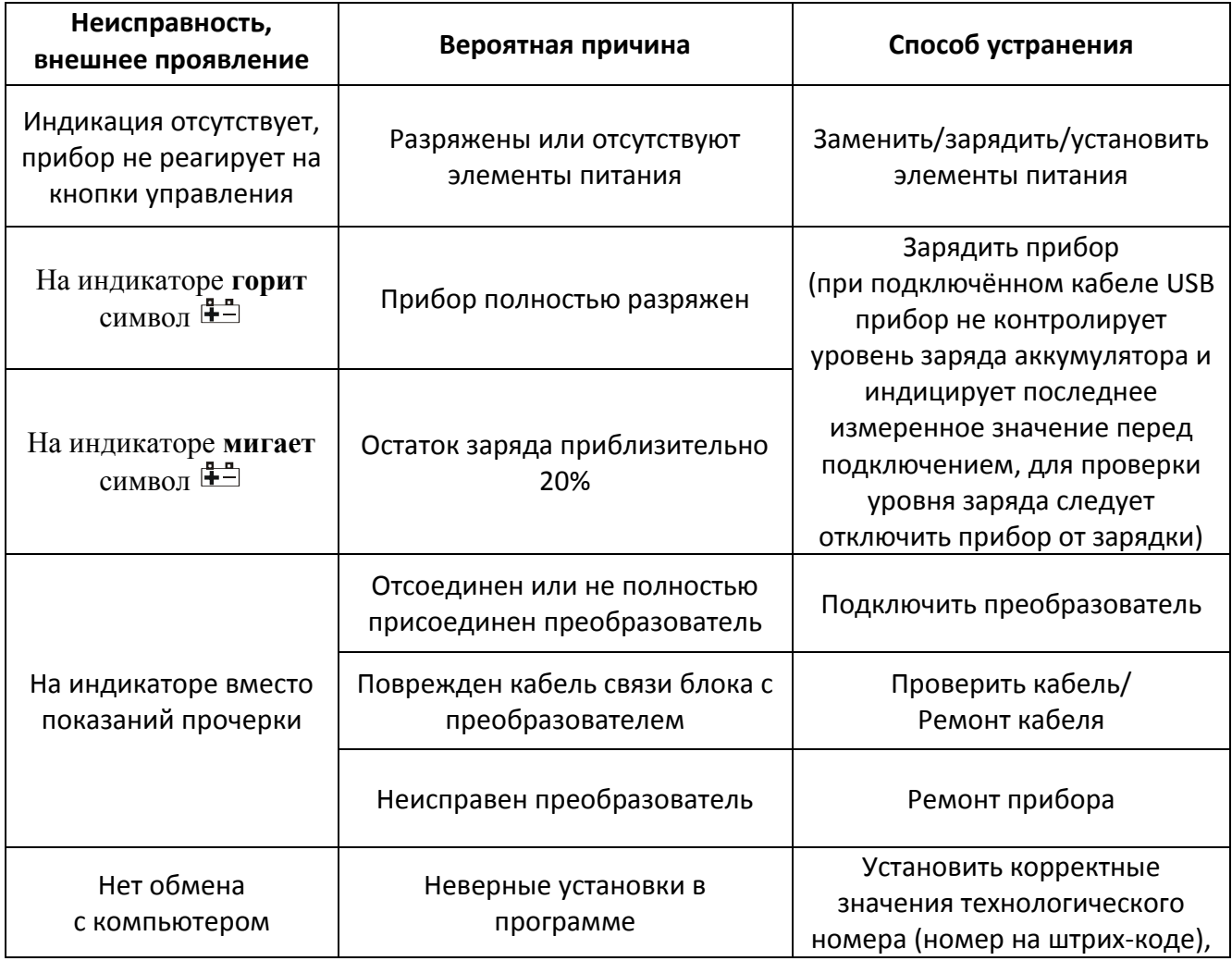

# <span id="page-24-0"></span>**7 МАРКИРОВАНИЕ, ПЛОМБИРОВАНИЕ, УПАКОВКА**

- **7.1** На передней панели измерителя нанесена следующая информация:
	- наименование измерителя
	- товарный знак предприятия-изготовителя
	- знак утверждения типа
- **7.2** На задней панели измерителя указывается:
- заводской номер измерителя
- **7.3** Пломбирование прибора выполняется:
	- у измерительного блока на задней панели на одном, либо на двух крепежных саморезах;
	- измерительного преобразователя.
- **7.4** Измеритель и его составные части упаковываются в упаковочную тару картонную коробку, ящик, чехол или полиэтиленовый пакет.

# <span id="page-24-1"></span>**8 ХРАНЕНИЕ И ТРАНСПОРТИРОВАНИЕ**

- **8.1** Измерители хранят в картонной коробке, в специальном упаковочном чехле или в полиэтиленовом пакете в сухом проветриваемом помещении, при отсутствии паров кислот и других едких летучих веществ, вызывающих коррозию, при температуре от плюс 5 до плюс 40  $^0$ С и относительной влажности от 30 до 80 %.
- **8.2** Транспортирование допускается всеми видами транспорта в закрытых транспортных средствах, обеспечивающих сохранность упаковки при температуре от минус 50 до плюс 50 <sup>0</sup>С и относительной влажности до 98 % при 35 <sup>0</sup>С.

# <span id="page-25-0"></span>**9 КОМПЛЕКТНОСТЬ**

**9.1** Комплект поставки измерителя приведён в таблице 9.1.

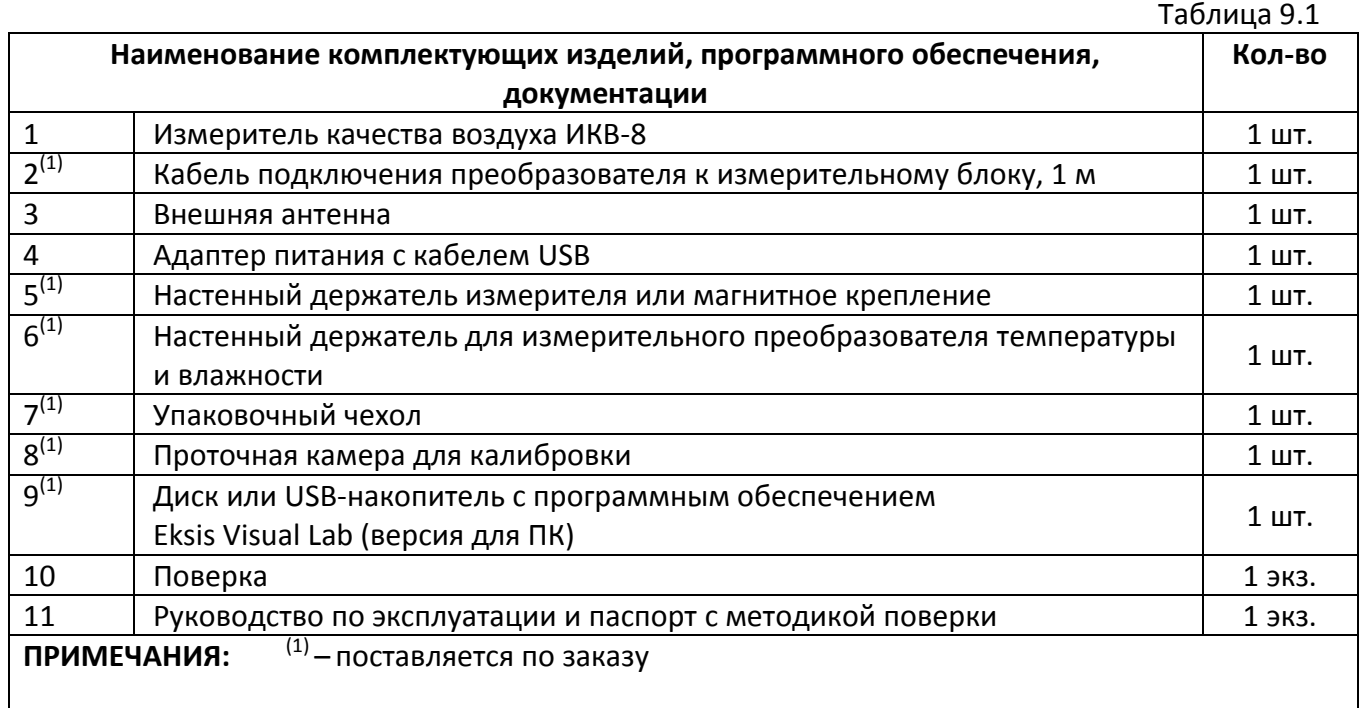

# <span id="page-26-0"></span>**10СВИДЕТЕЛЬСТВО О ПРИЕМКЕ**

**10.1** Прибор ИКВ-8 \_\_\_\_\_\_ зав. № \_\_\_\_\_\_\_\_\_\_ изготовлен в соответствии с ТУ 26.51.53-015- 70203816-20 и комплектом конструкторской документации ТФАП.468166.301, ТФАП.468166.302 и признан годным для эксплуатации.

**10.2** Поставляемая конфигурация:

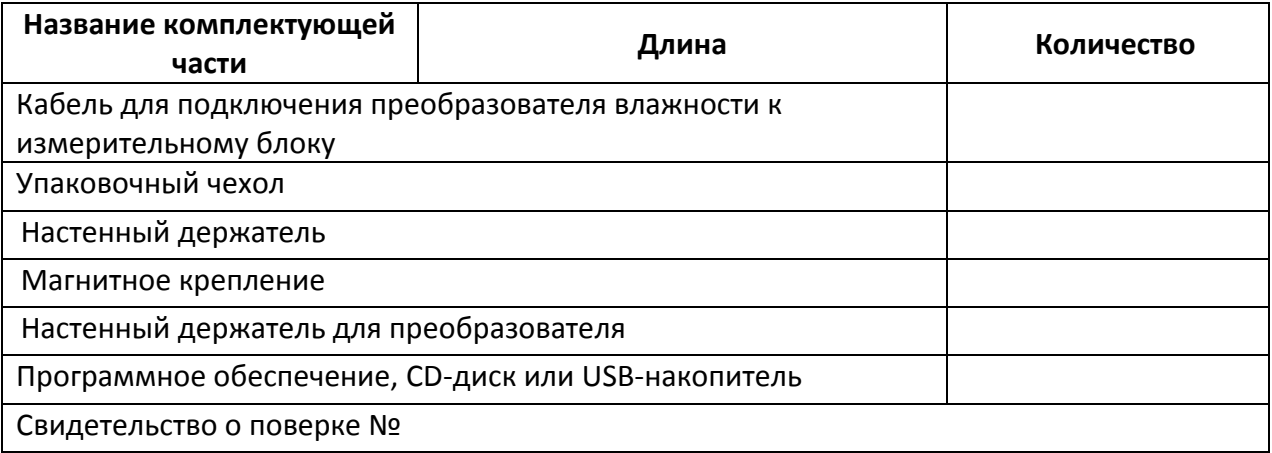

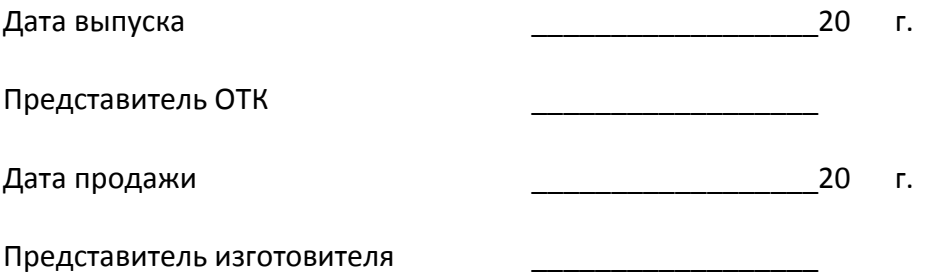

МП.

# <span id="page-27-0"></span>**11 ГАРАНТИИ ИЗГОТОВИТЕЛЯ**

**11.1** Изготовитель гарантирует соответствие прибора требованиям ТУ 26.51.53-015- 70203816-20 при соблюдении потребителем условий эксплуатации, хранения и транспортирования.

**11.2** Гарантийный срок эксплуатации прибора – 12 месяцев со дня продажи.

- **11.3** В случае выхода прибора из строя в течение гарантийного срока при условии соблюдения потребителем условий эксплуатации, хранения и транспортирования изготовитель обязуется осуществить его бесплатный ремонт.
- **11.4** В случае проведения гарантийного ремонта гарантия на прибор продлевается на время ремонта, которое отмечается в листе данных о ремонте прибора.
- **11.5** Доставка прибора изготовителю осуществляется за счет потребителя. Для отправки прибора в ремонт необходимо: упаковать прибор надлежащим образом во избежание повреждений при его транспортировке; вместе с сопроводительным письмом, оформленным на фирменном бланке, с указанием полных реквизитов, контактной информацией (контактный телефон, e-mail, контактное лицо), целей отправления прибора и описанием неисправностей (при их наличии) привезти лично либо отправить любой транспортной компанией в офис предприятия-изготовителя по адресу: *124460, г. Москва, г. Зеленоград, проезд 4922, д.4, строение 2, пом. I, ком. 25.*

Адрес для отправлений ФГУП «Почта России»: *124460, г. Москва, г. Зеленоград, а/я 146.*

- **11.6** Гарантия изготовителя не распространяется и бесплатный ремонт не осуществляется:
	- 1. в случаях если в документе «Руководство по эксплуатации и паспорт» отсутствуют или содержатся изменения (исправления) сведений в разделе «Сведения о приемке»;
	- 2. в случаях внешних или внутренних повреждений (механических, термических и прочих) прибора, разъемов, кабелей, сенсоров;
	- 3. в случаях нарушений пломбирования прибора, при наличии следов несанкционированного вскрытия и изменения конструкции;
	- 4. в случаях загрязнений корпуса прибора или датчиков;
	- 5. в случаях выхода из строя прибора или датчиков в результате работы в среде недопустимо высоких концентраций активных газов;
- **11.7** Периодическая поверка прибора не входит в гарантийные обязательства изготовителя.
- **11.8** Изготовитель осуществляет платный послегарантийный ремонт и сервисное обслуживание прибора.
- **11.9** Гарантия изготовителя на выполненные работы послегарантийного ремонта, составляет 6 месяцев со дня отгрузки прибора. Гарантия распространяется на замененные/отремонтированные при послегарантийном ремонте детали.
- **11.10** Рекомендуется ежегодно проводить сервисное обслуживание прибора на заводе-изготовителе.
- **11.11** Изготовитель не несет гарантийных обязательств на поставленное оборудование, если оно подвергалось ремонту или обслуживанию в не сертифицированных изготовителем сервисных структурах

# **Дата поверки Контролируемый параметр Результат поверки (годен, не годен) Дата следующей поверки Наименование органа, проводившего поверку Подпись и печать (клеймо) поверителя**

# <span id="page-28-0"></span>**12 ДАННЫЕ О ПОВЕРКЕ ИЗМЕРИТЕЛЯ**

# <span id="page-29-0"></span>**13 ДАННЫЕ О РЕМОНТЕ ИЗМЕРИТЕЛЯ**

## *Таблица 13* Сведения о ремонте

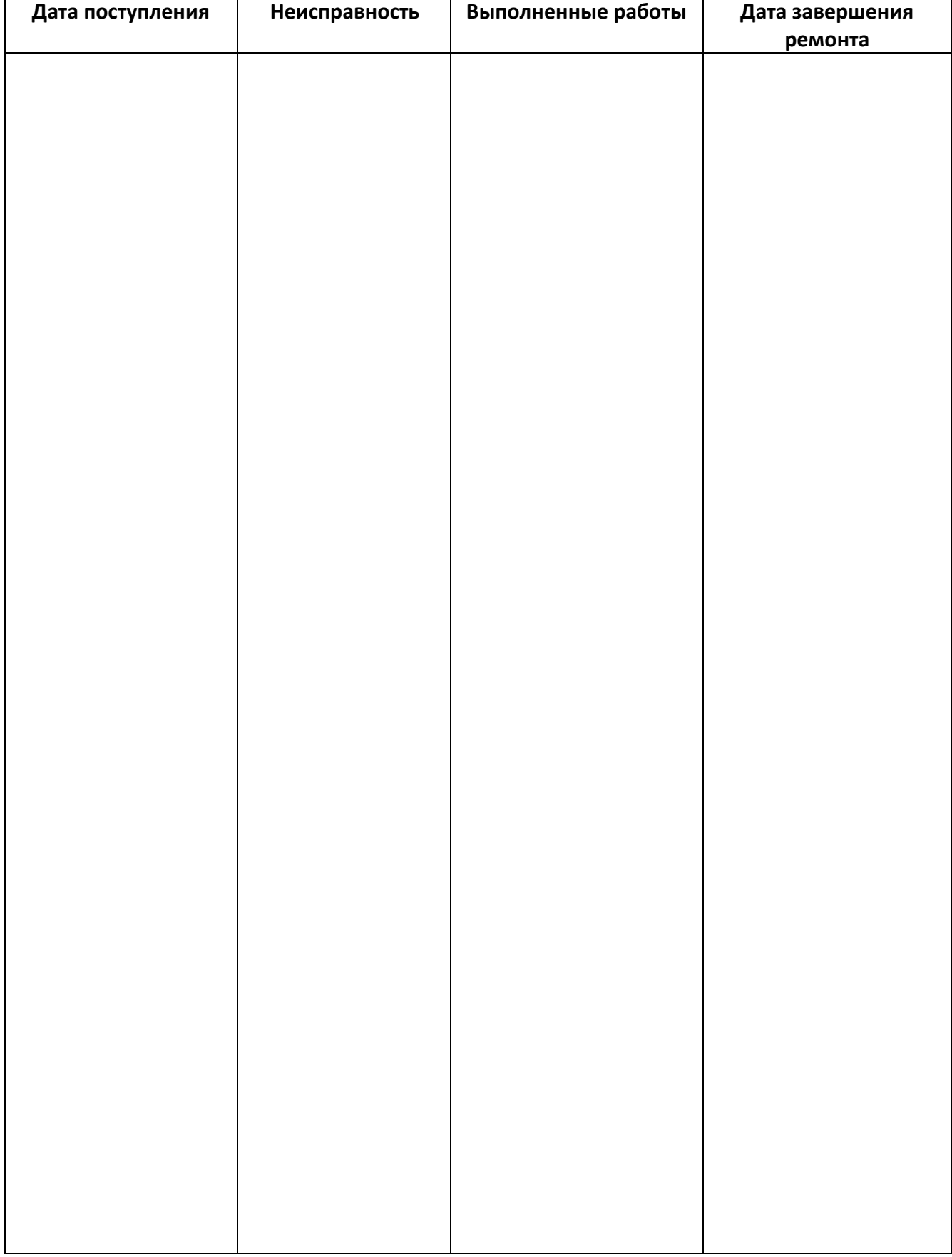

# ПРИЛОЖЕНИЕ А

<span id="page-30-1"></span><span id="page-30-0"></span>Свидетельство об утверждении типа средств измерений

## ПРИЛОЖЕНИЕ Б

<span id="page-31-1"></span><span id="page-31-0"></span>Методика поверки измерителей ИКВ-8